Auteur boek: Vera Lukassen Titel boek: Excel Beginners 2013

© 2011, Serasta Uitgegeven in eigen beheer info@serasta.nl Eerste druk: mei 2013

ISBN: 978-90-817910-8-3

*Dit boek is gedrukt op een papiersoort die niet met chloorhoudende chemicaliën is gebleekt. Hierdoor is de productie van dit boek minder belastend voor het milieu.*

Alle rechten voorbehouden. Dit werk is auteursrechtelijk beschermd. Niets uit deze uitgave mag worden verveelvoudigd, opgeslagen in een geautomatiseerd gegevensbestand en/of openbaar gemaakt in enige vorm of op enige wijze, hetzij elektronisch, mechanisch, door fotokopieën, opnamen of op enige andere manier zonder voorafgaande schriftelijke toestemming van de uitgever(Serasta).

All rights reserved. No part of this book may be reproduced, stored in a database or retrieval system, or published, in any form or in any way, electronically, mechanically, by print, photo print, microfilm or any other means without prior written permission from the publisher (Serasta).

### **INLEIDING**

Alles is in het werk gesteld om fouten en onvolkomenheden in de inhoud van dit boek en de oefenbestanden te voorkomen. Noch de uitgever, noch de auteur kunnen aansprakelijkheid aanvaarden voor schade die het gevolg is van enige fout in deze uitgave. Mocht u ondanks alle zorgvuldigheid problemen ondervinden neem dan contact op met:

Serasta Trainingen Website: www.serasta.nl e-mail: verkoop@serasta.nl

### **Software**

In dit cursusboek is uitgegaan van onderstaande software:

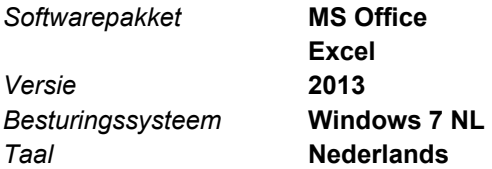

#### **Oefenbestanden**

De oefenbestanden die bij dit boek behoren kunt u downloaden via het Internet:

- Surf naar **www.serasta.nl/oefen**
- Klik op **OefenbestandenExcel 2013 Beginners**

Indien u niet aan de oefenbestanden kunt komen, kunt u contact opnemen met de helpdesk van Serasta. **E-mail:** helpdesk@serasta.nl.

## **Inhoudsopgave**

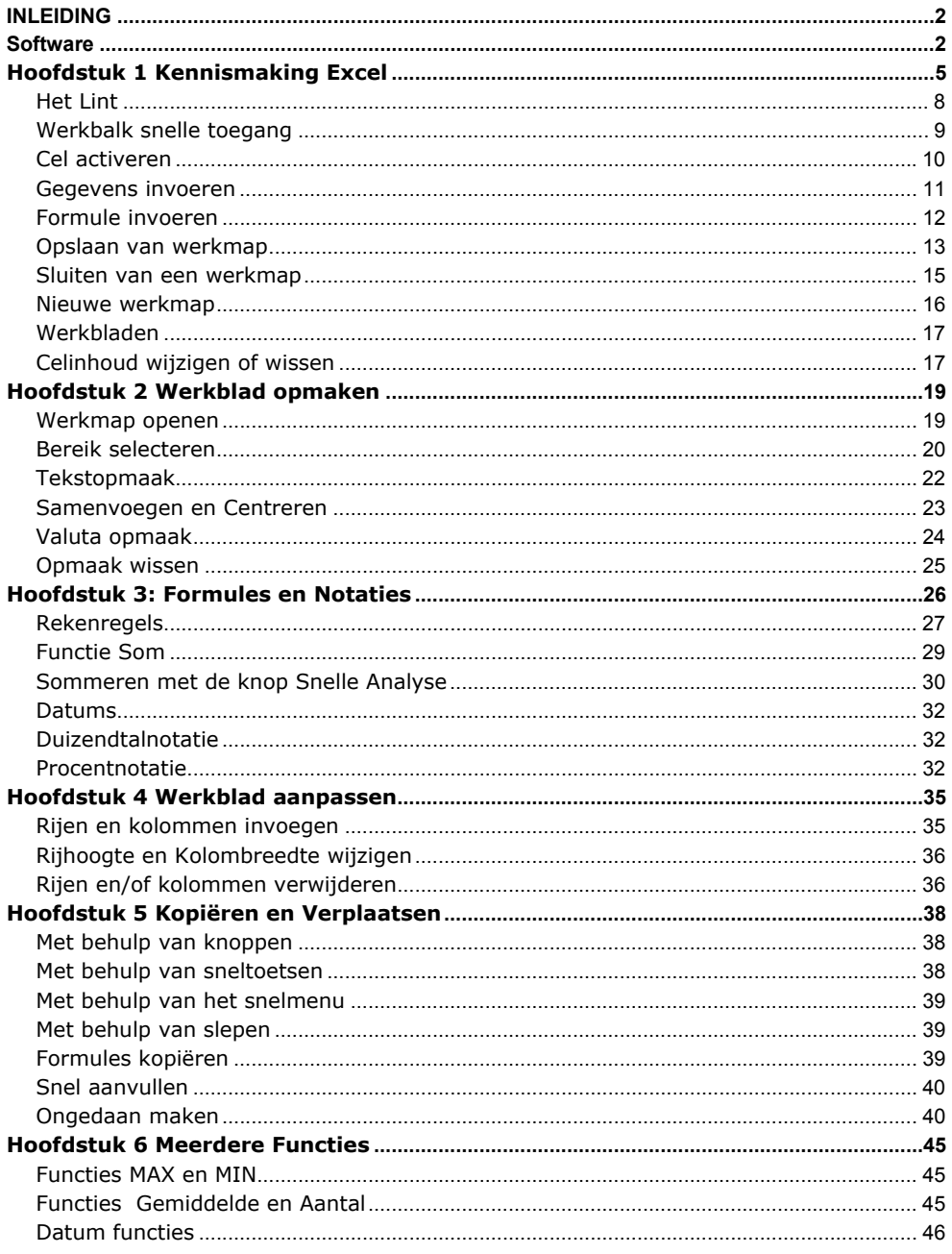

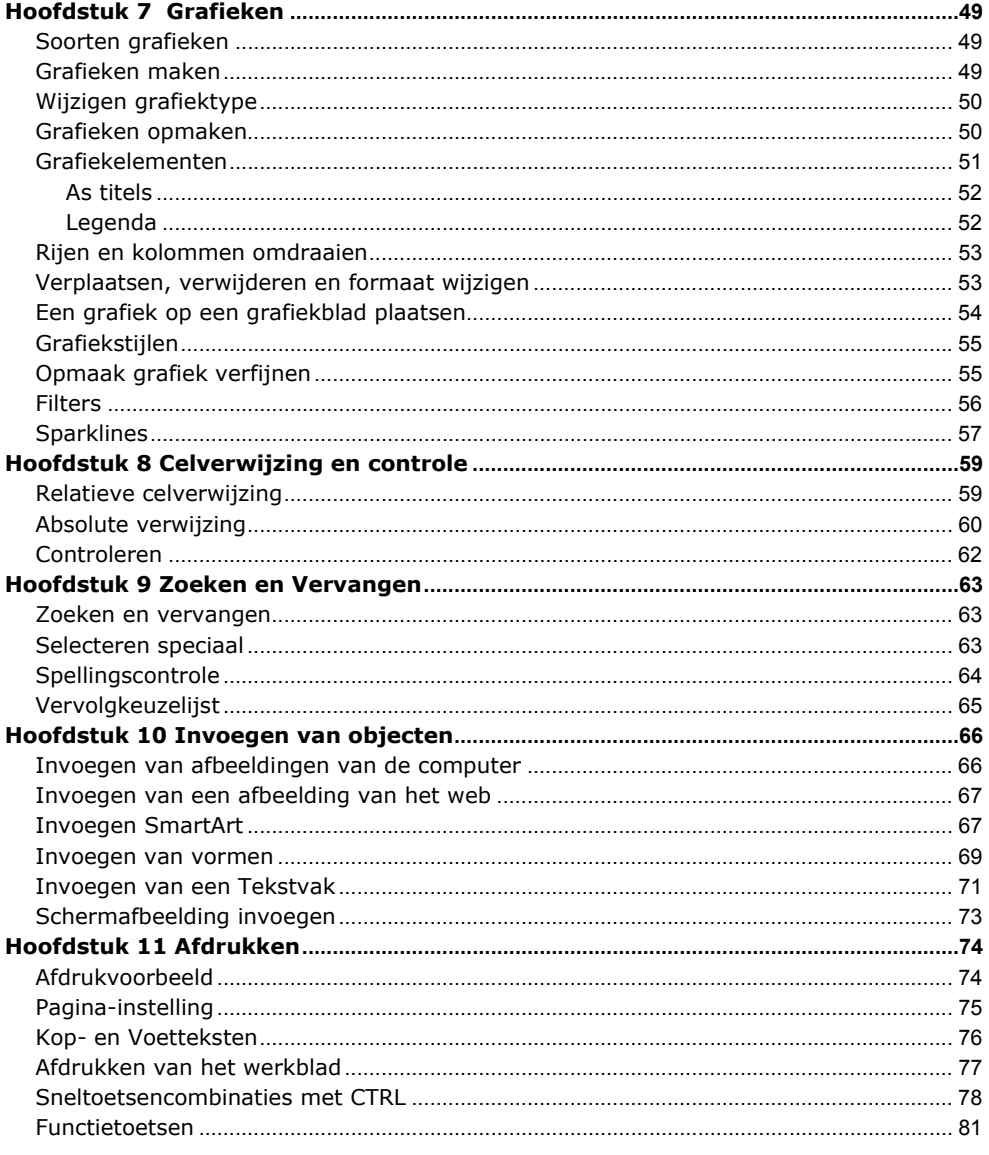

# **Hoofdstuk 1 Kennismaking Excel**

Excel is een *spreadsheetprogramma.* Dit is een elektronische werkmap waarin u tabellen kunt maken en gegevens kunt analyseren en berekenen. Daarnaast kunt u deze gegevens overzichtelijk weergeven in grafieken.

Excel maakt deel uit van het Office pakket; allerlei programma's om documenten, werkbladen en presentaties te maken.

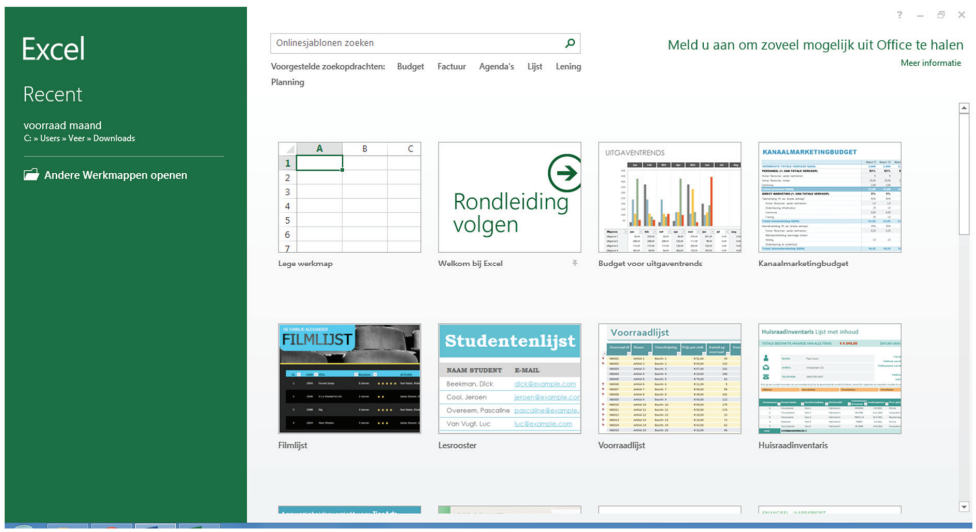

Nadat Excel 2013 is opgestart verschijnt het volgende scherm:

U kunt hier kiezen of u "een lege werkmap" wilt openen of u kiest voor een bestaand "sjabloon".

Indien u wilt dat Excel **altijd** met een lege werkmap opent voert u de volgende handelingen uit:

1. Klik eerst op *Lege werkmap*

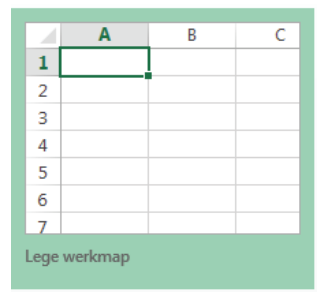

2. Vervolgens klikt u op het tabblad *Bestand*

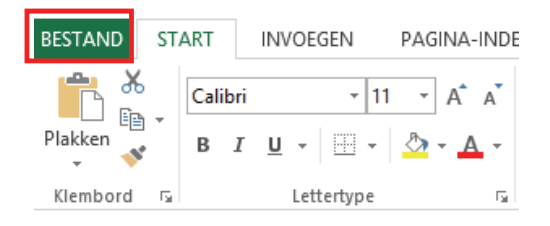

3. In het daarop volgende scherm klikt u op *Opties*.

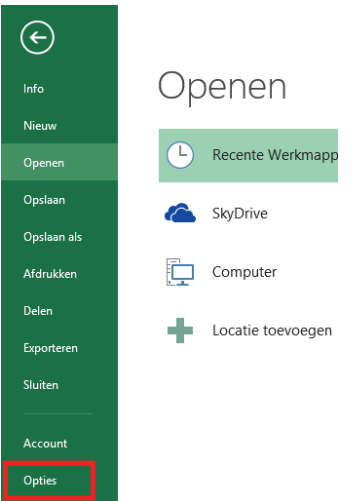

*4.* Verwijder het vinkje bij *startscherm weergeven wanneer deze toepassing wordt gestart.*

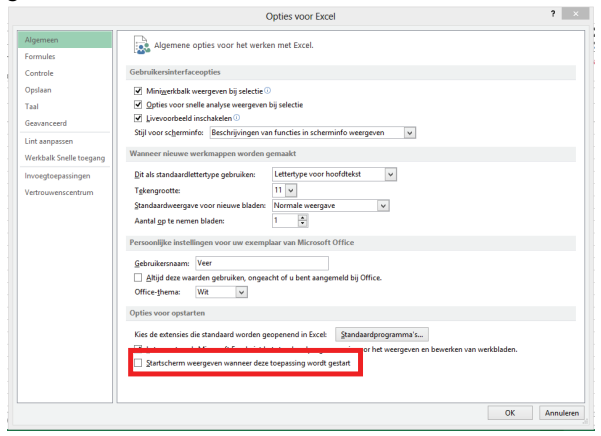